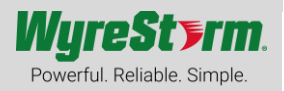

## **Overview**

This user manual provides information regarding the NHD-0401-MV and its configuration. The NHD-0401-MV can be configured to operate within a NetworkHD system with the NHD-CTL-PRO, encoders, and decoders or as a standalone multiview switcher.

## Configuring for NetworkHD

To configure the NHD-0401-MV for use within a NetworkHD system, please ensure these prerequisites are met.

- A configured network switch(es)
- NetworkHD 400 or 500 series components
- NHD-CTL-PRO (NHD-000-CTL is not supported)

To begin configuring the NHD-0401-MV, ensure that it's IP address is in the same range as the NHD-CTL-PRO, encoders, and decoders. By default, the NHD-0401-MV is set to DHCP. In the absence of a DHCP server it will revert to an AutoIP range of 169.254/16.

- 1. Log into the web interface of the NHD-CTL-PRO
- 2. Select the tab that says **"NHD-0401-MV".** If you do not see this tab, then the NHD-CTL-PRO was not able to locate the switcher. Verify both devices are in the same IP address range.

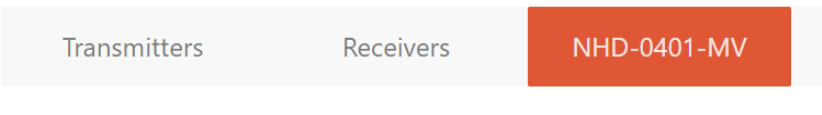

3. Double click the **Hostname** of the switcher and enter in a custom alias to identify the device more easily. This alias will also be shown in the NetworkHD Touch user interface.

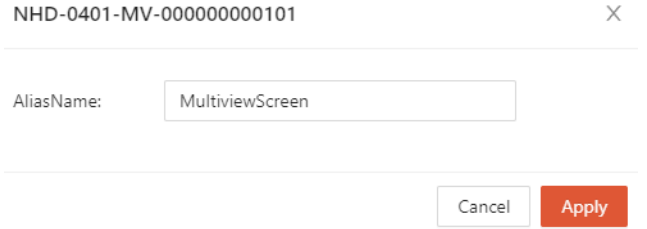

4. The next step is to "bind" decoders and an encoder to the inputs and output of the switcher. To do this click the "**bind**" button.

Click to bind

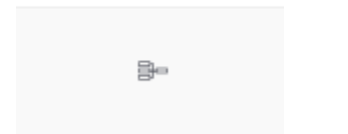

- 5. From the Receivers section, click and drag decoders to the appropriate HDMI inputs on the switcher. Ensure the logical connection matches the physical connection.
- 6. (Optional) Click and drag an encoder to the HDMI output of the switcher. If the output of the switcher will connect directly to a display this is not necessary. However, if you wish to have the multiview output from the switcher feed back into a NetworkHD encoder to be distributed to any display this is necessary.
- 7. Once binding is complete, click the Apply button.

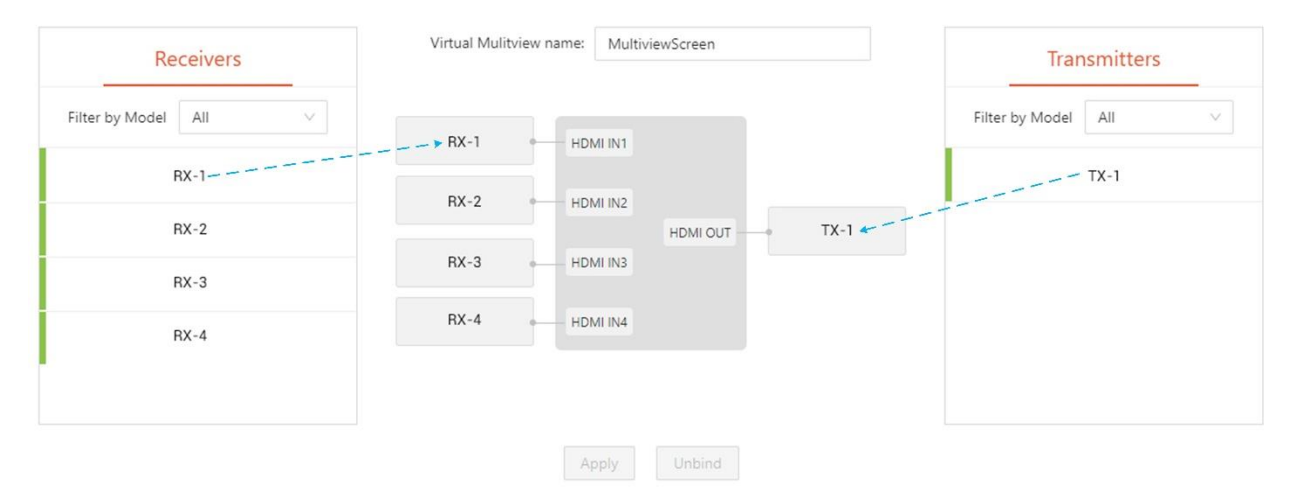

8. Next, navigate to the Multiview tab of the NHD-CTL-PRO. The NHD-0401-MV will appear in the Multiview Receivers section.

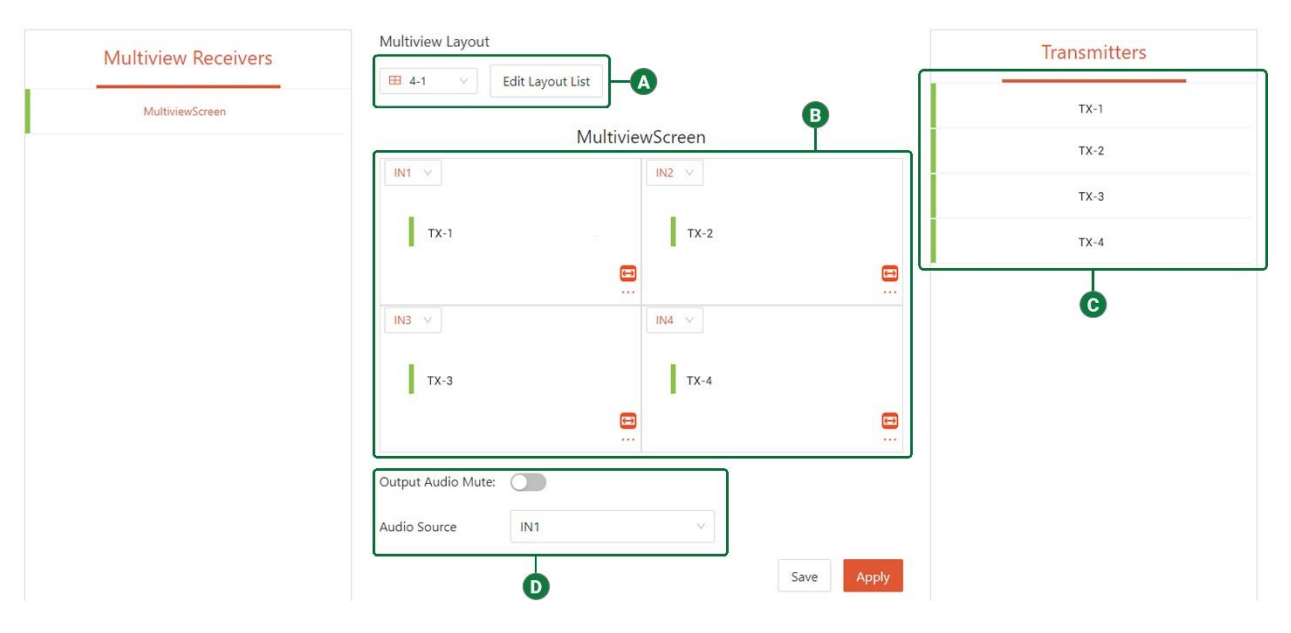

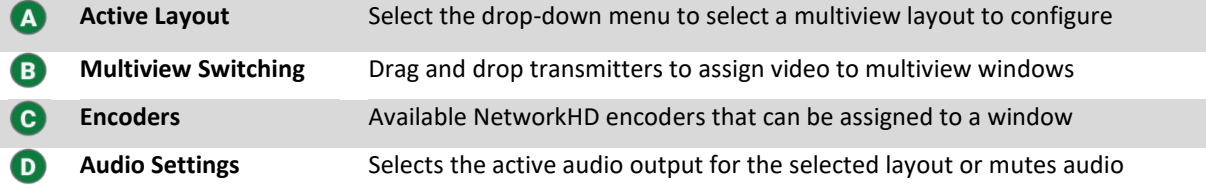

## Configuring as Standalone

To configure the NHD-0401-MV as a standalone multiview switcher, log into its web interface by typing its IP address into a web browser. By default, the switcher is set to DHCP. In the absence of a DHCP server it will revert to an AutoIP range of 169.254/16. The default username and password are both **admin**.

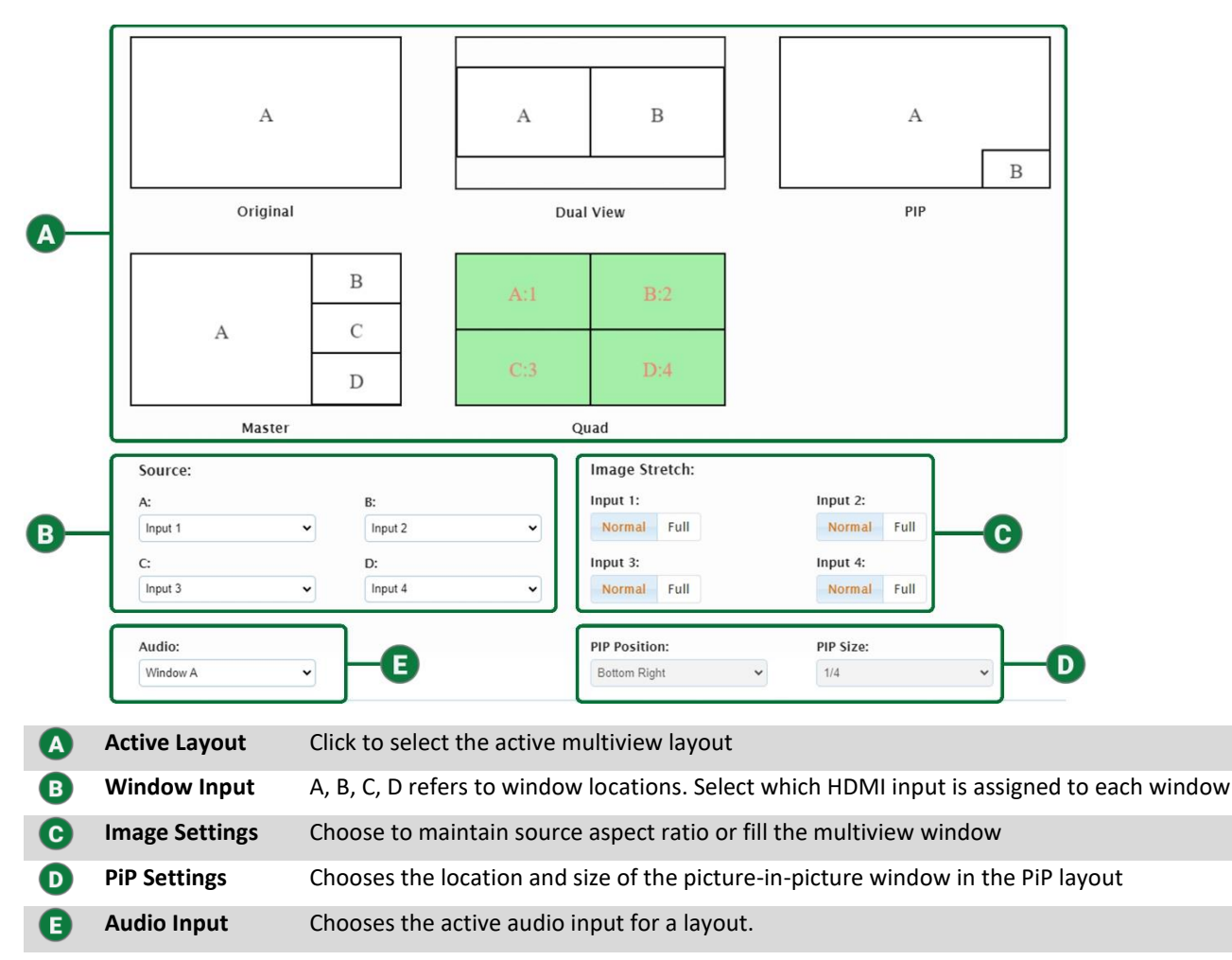